Presented at the 2019 ICEAA Professional Development & Training Workshop - www.iceaaonline.com

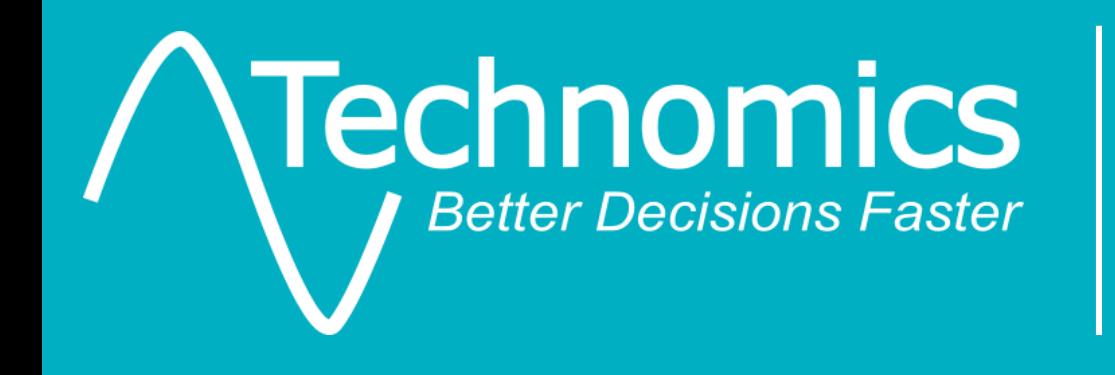

# Don't Just Use Your Data… Exploit It!

*ICEAA Professional Development & Training Workshop May 14 – 17, 2019*

#### Presenter Overview Presented at the 2019 ICEAA Professional Development & Training Workshop - www.iceaaonline.com

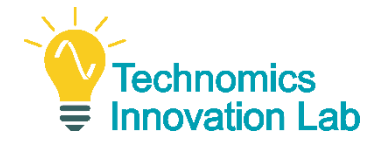

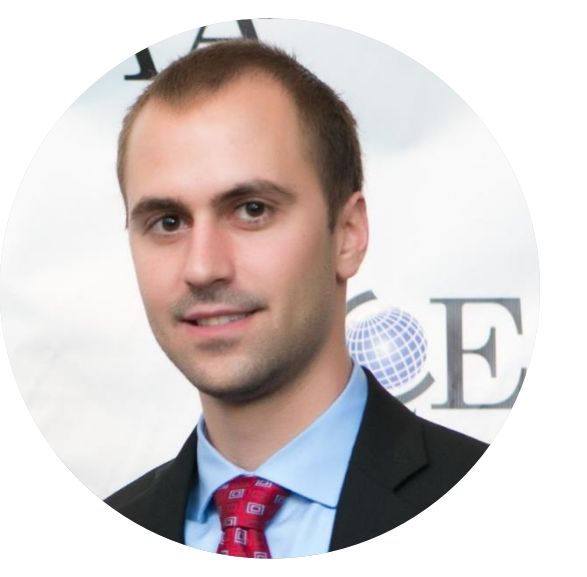

**Technomics, Inc. Adam H. James**

Adam James is a Senior Analyst at Technomics, Inc., where he has supported a variety of cost and research studies throughout the DoD and DHS. His areas of focus have included advanced tool and database development and statistical modeling.

His 6 years of experience include supporting OSD CAPE's Cost Analysis Data Enterprise (CADE) solution as well as sharing lead authorship of the Joint Agency CER Development Handbook.

He holds an M.S. in Statistics as well as B.S. degrees in Mathematics and Statistics from Virginia Tech.

He received ICEAA's 2016 Technical Achievement Award.

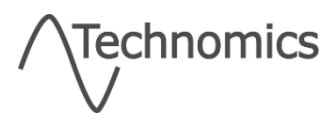

#### **Acknowledgements** Presented at the 2019 ICEAA Professional Development & Training Workshop - www.iceaaonline.com

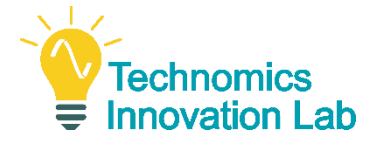

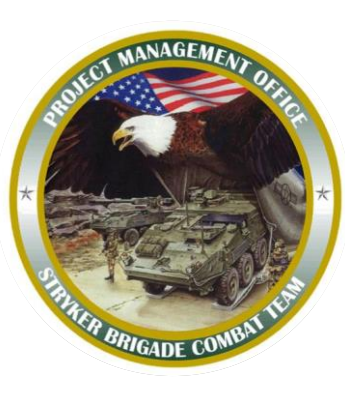

The Army's Stryker Armored Combat Vehicle Program Office sponsored the research which served as inspiration for this presentation.

PM-SBCT provided the funding and CSDR data for the underlying analyses.

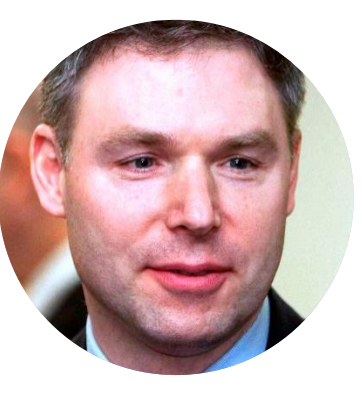

#### **Jeff Cherwonik**

Jeff Cherwonik is currently a Program Manager/Senior Cost Analyst at Technomics, Inc.

Jeff served as the project manager for this research, bringing 28 years of experience providing life cycle cost analysis services in applied cost estimating, cost research, and database development.

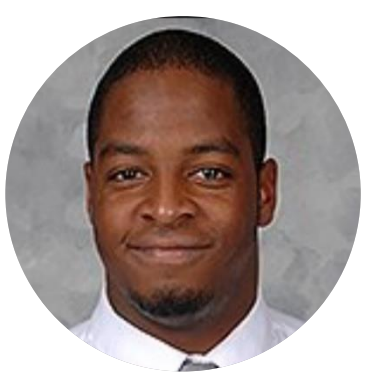

#### **PM-SBCT Brandon Bryant Brandon Bryant**

Brandon Bryant is a Lead Analyst at Technomics, Inc., and is currently based out of Troy, MI.

Brandon leveraged his experience implementing cost and software data reporting (CSDR) requirements to support this research.

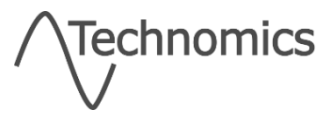

#### Presentation Overview Presented at the 2019 ICEAA Professional Development & Training Workshop - www.iceaaonline.com

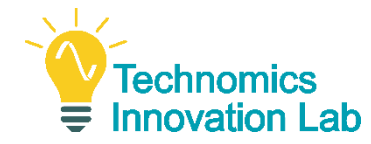

- **Introduction**
- Working with Data
	- **Storing and Structuring Data**
	- Understanding a Grammar
- CCDR Data
- **Stryker Example** 
	- **Research Questions**
	- **Project Workflow**
	- **Analytical Tool**
- **Closing Thoughts**

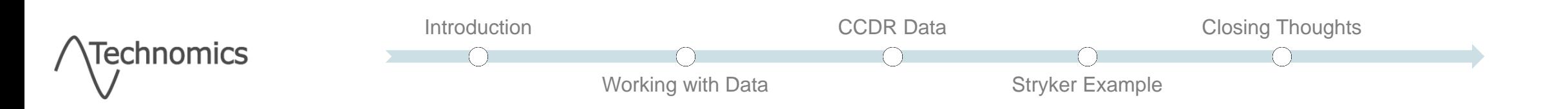

#### **Introduction** Presented at the 2019 ICEAA Professional Development & Training Workshop - www.iceaaonline.com

- **The Stryker Program Office (PM-SBCT) has a lot of CCDR data**
- CCDR data are not utilized to their full potential
	- **Too voluminous to handle in spreadsheets**
	- **Too diverse to quickly understand**
	- New data is still being collected, amplifying the problem

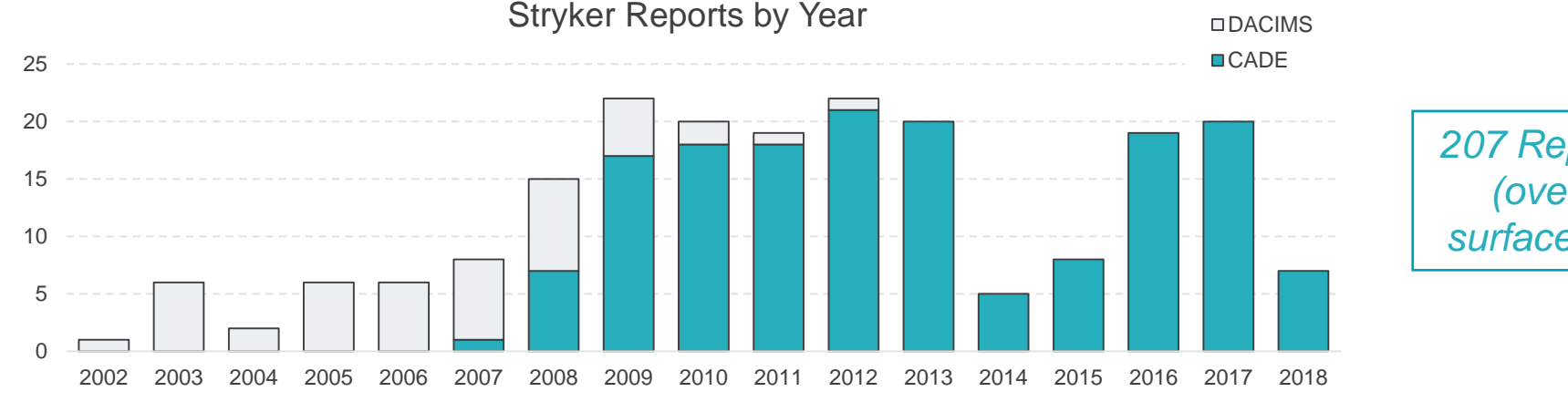

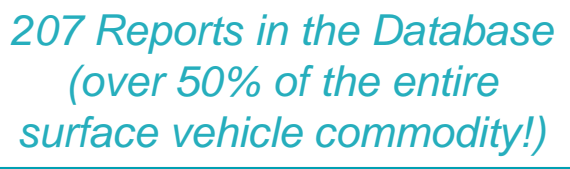

### *How do we increase the utility of the data to help us make informed, data-driven decisions?*

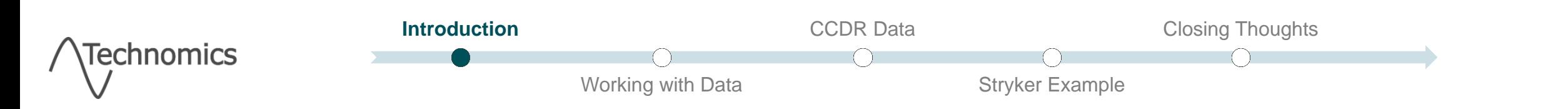

<u>Fechnomi</u>

Presented at the 2019 ICEAA Professional Development & Training Workshop - www.iceaaonline.com

# **Working with Data**

*best practices, tips, and tricks*

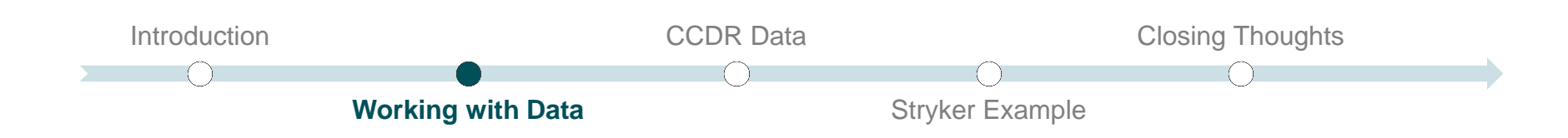

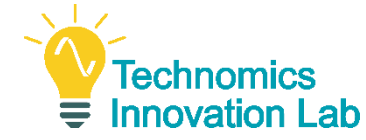

#### **Rows** represent unique data observations, **columns** represent variables

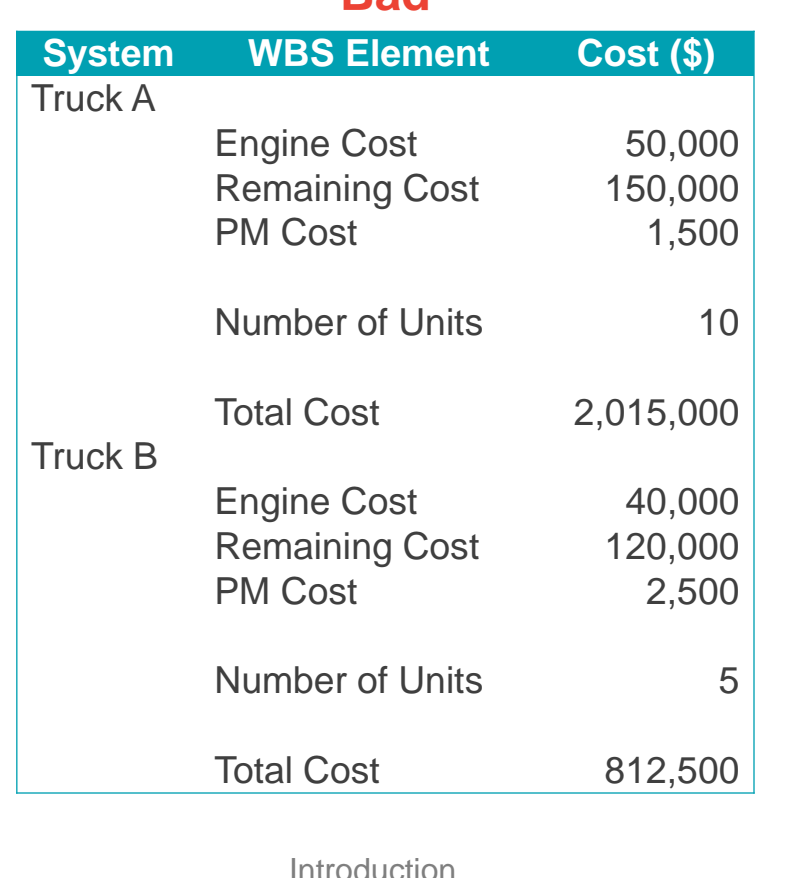

#### **Bad Better**

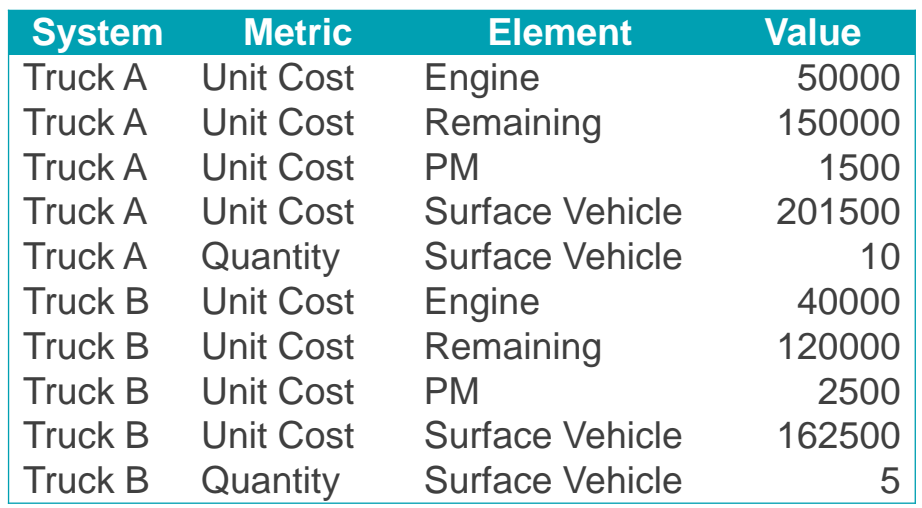

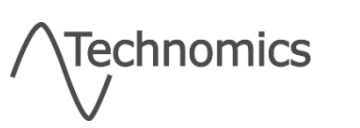

## Single Purpose Variables Presented at the 2019 ICEAA Professional Development & Training Workshop - www.iceaaonline.com

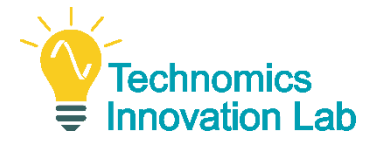

A column (or variable) should only contain **one** piece of information

1 Surface Vehicle System

#### 1.1 Variant A

1.1.1 Surface Vehicle

- 1.1.1.1 Engine
- 1.1.1.2 Remaining Vehicle

#### 1.2 Variant B

1.2.1 Surface Vehicle

1.2.1.1 Engine

1.2.1.2 Remaining Vehicle

#### **Bad Better**

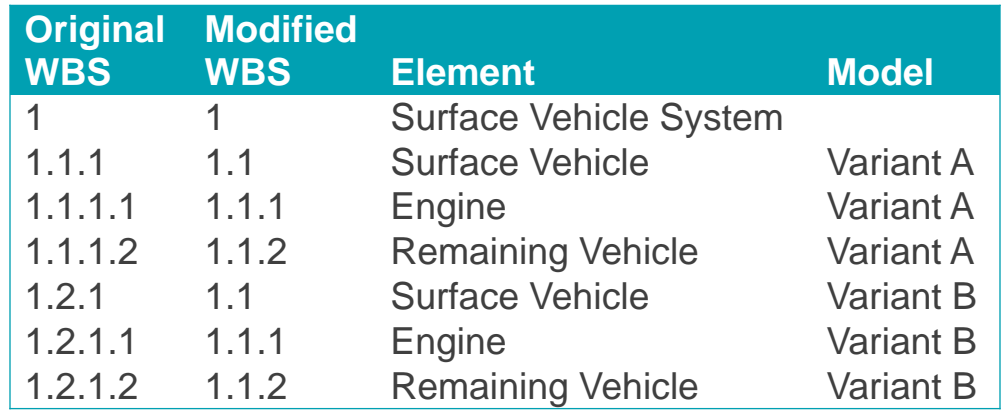

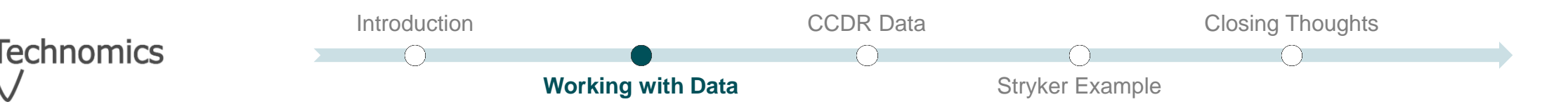

# Other Data Tips (1 of 2) Pres<u>ent</u>ed at the 2019 ICEAA Professional Development & Training Workshop - www.iceaaonline.com

**Working with Data**

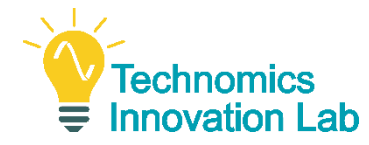

#### Use **variable names** that any tool can use

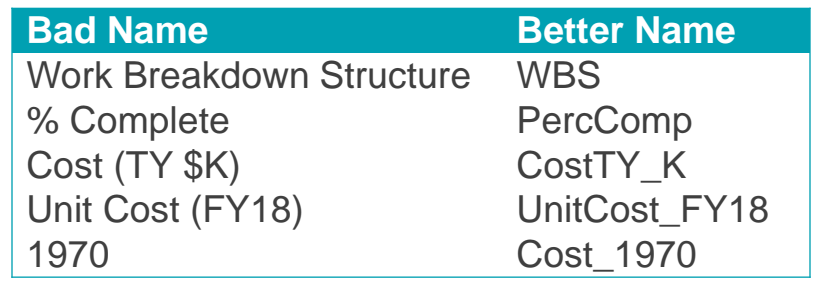

#### Be explicit in preserving **order**

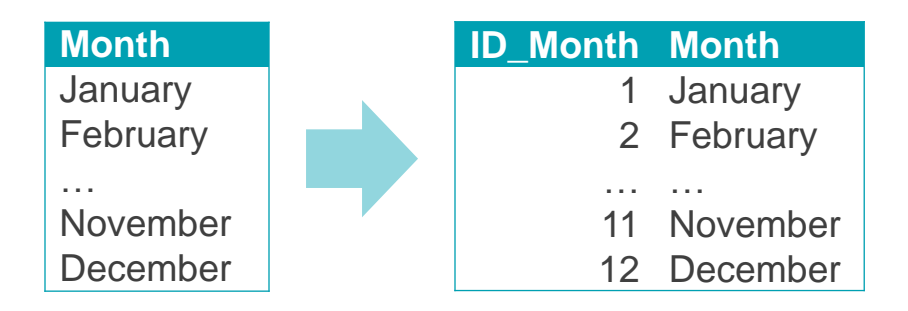

#### Store data **values** and report data **formats**

Introduction

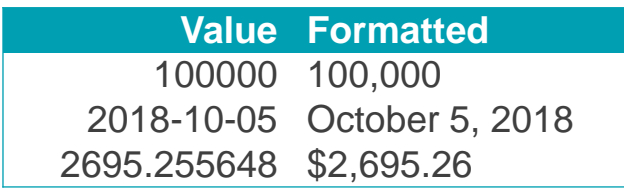

#### Take advantage of **sparse data** when possible

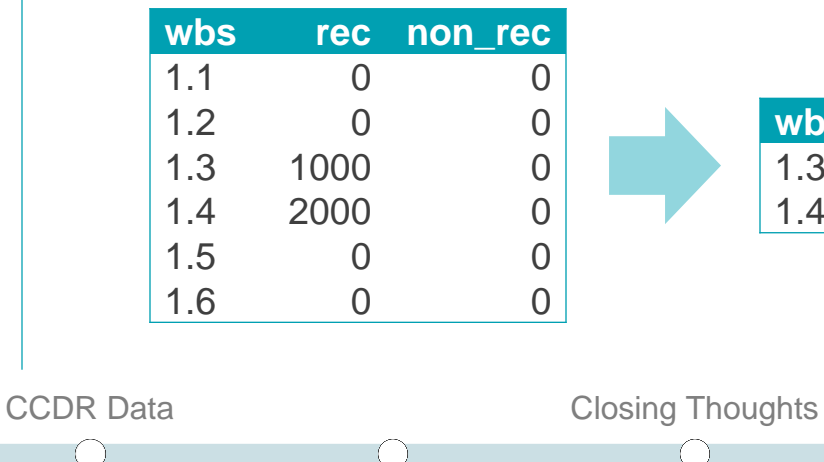

Stryker Example

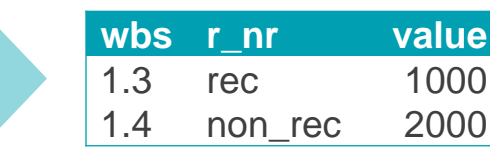

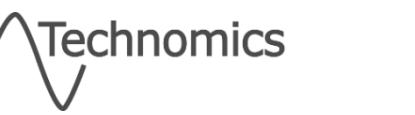

# Other Data Tips (2 of 2) Pres<u>ent</u>ed at the 2019 ICEAA Professional Development & Training Workshop - www.iceaaonline.com

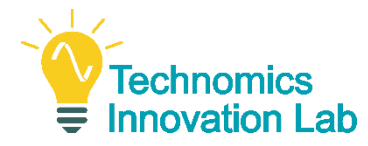

#### Avoid storing **redundant information Be mindful of data types**

- $\checkmark$  Only store child elements
- Do not store subtotals / totals
- Do not store calculated variables

#### Use **intermediary** tables for calculations

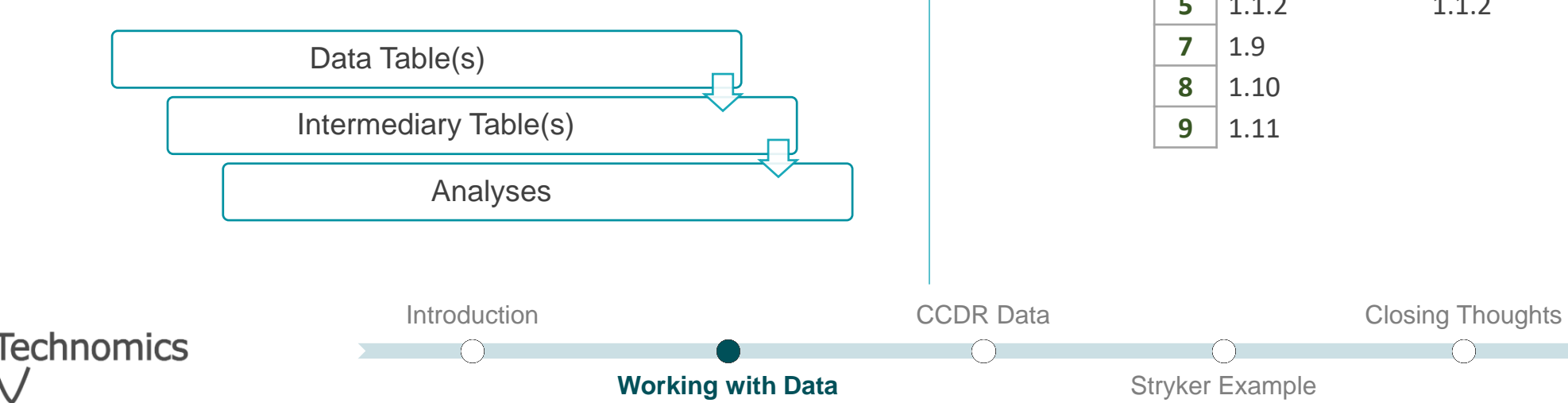

- **Numeric, date, and text**
- **Excel will make (sometimes wrong)** assumptions

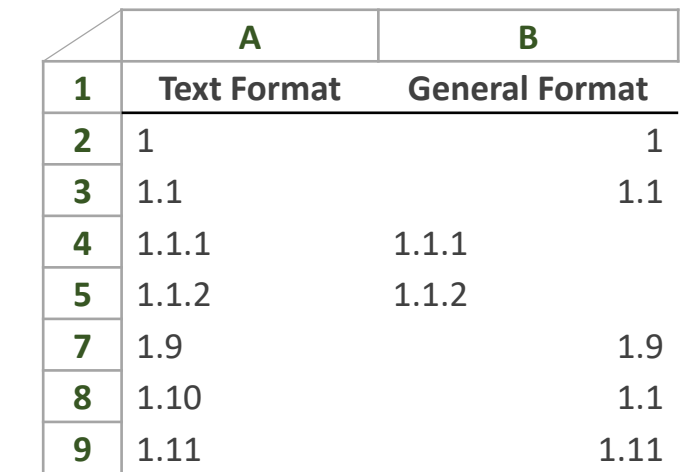

### Grammar of Data Manipulations Presen<u>te</u>d at the 2019 ICEAA Professional Development & Training Workshop - www.iceaaonline.com

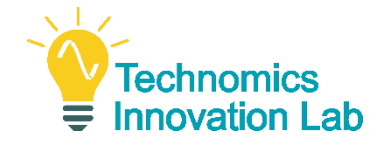

**11**

*"dplyr is a grammar of data manipulation, providing a consistent set of verbs that help you solve the most common data manipulation challenges"* 1

- A grammar is the rules of a language or a set of instructions
	- Data forms a collection of **nouns**
	- A small set of **verbs** operate on the data
- **dia** *dplyr* is a package in R which proposes and implements the grammar
- Only 5 (+1) primary verbs create a powerful, flexible framework

# *The grammar outlines a thought process transferable to any tool (even Excel)!*

<sup>1</sup> https://dplyr.tidyverse.org/ CCDR Data Closing Thoughts Introduction echnomics **Working with Data** Stryker Example

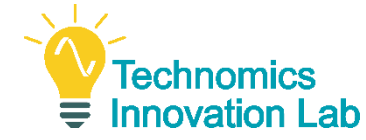

- **1) mutate** adds new variables that are functions of existing variables
- **2) select** picks variables based on their name
- **3) filter** picks cases based on their values
- **4) summarize** reduces multiple values down to a single summary
- **5) arrange** changes the ordering of rows

And the bonus verb **group\_by** performs any operation "by group"

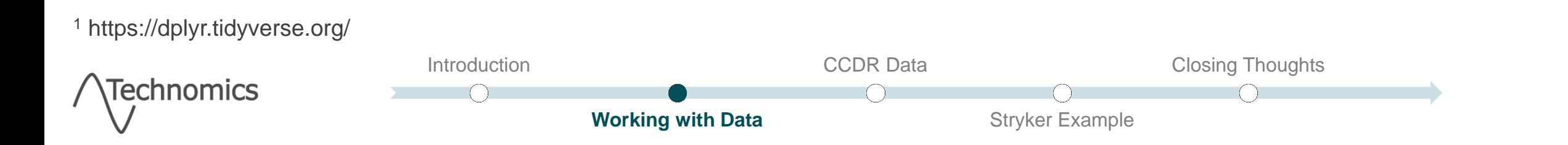

# A Simple Example Presented at the 2019 ICEAA Professional Development & Training Workshop - www.iceaaonline.com

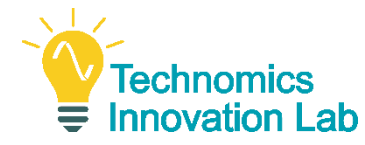

# **Goal**: to view average dollars (applying escalation) and hours

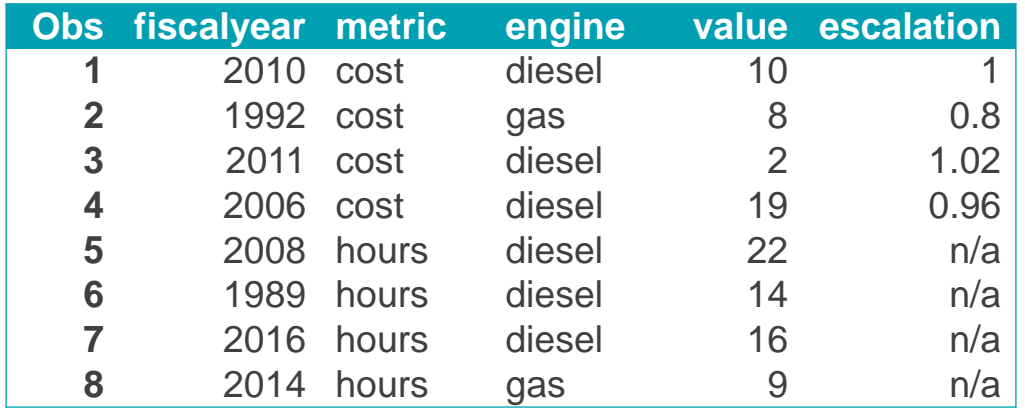

#### **Steps**:

- 1) Divide the dataset into cost and hours
- 2) For each of the cost values, adjust for escalation
- 3) Calculate the average for the escalation adjusted costs
- 4) Calculate the average for the hours

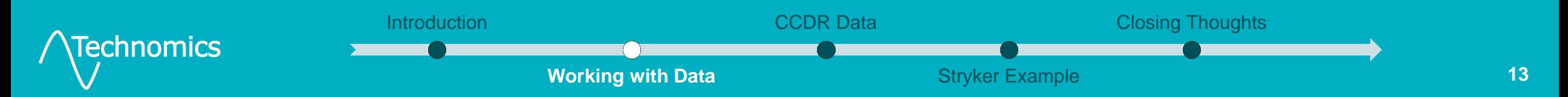

# A Simple Example – Applying the Grammar Presented at the 2019 ICEAA Professional Development & Training Workshop - www.iceaaonline.com

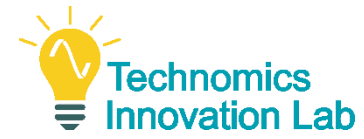

### **Goal**: to view average dollars (applying escalation) and hours

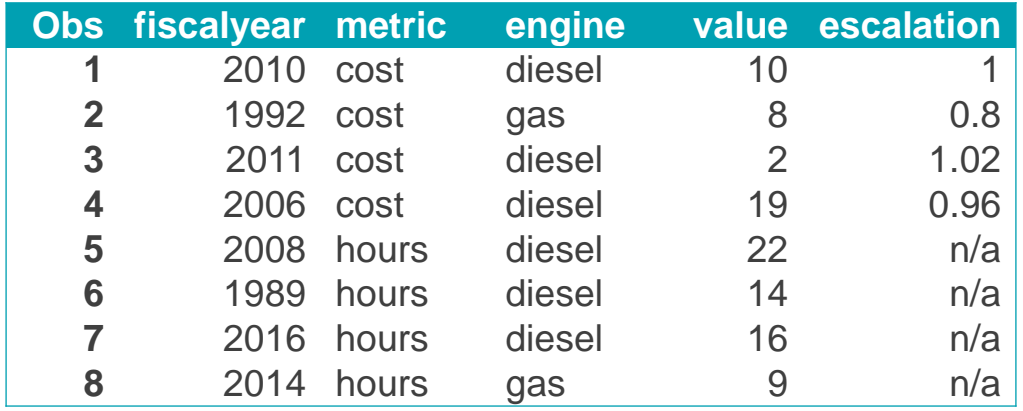

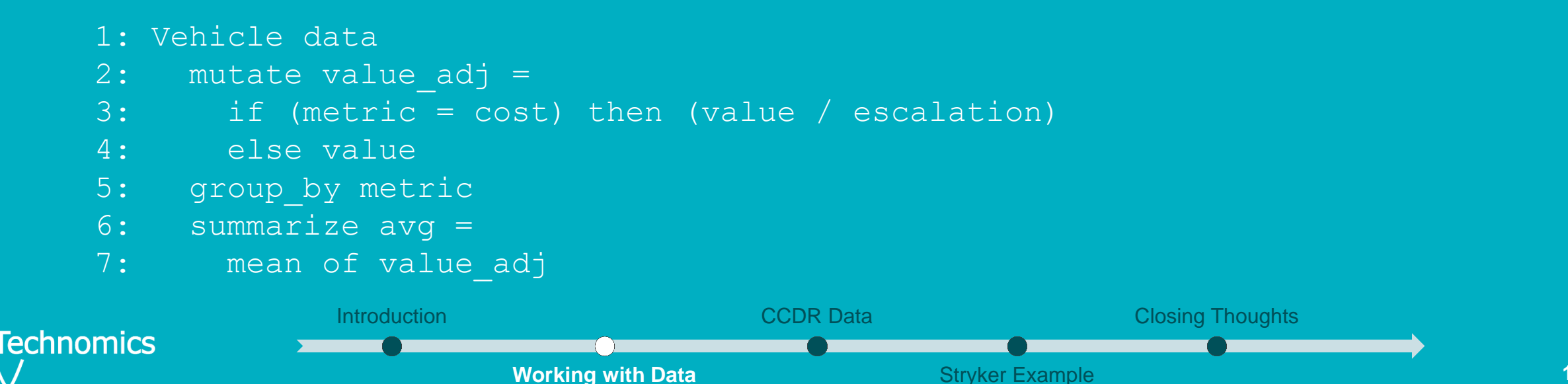

Presented at the 2019 ICEAA Professional Development & Training Workshop - www.iceaaonline.com

# **CCDR Data**

*raw data and normalizations*

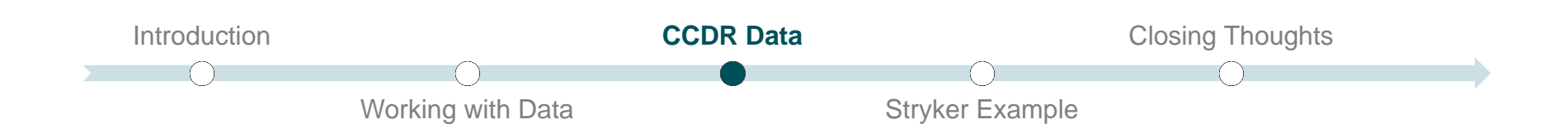

### **NOverview of CCDR Data** Presented at the 2019 ICEAA Professional Development & Training Workshop - www.iceaaonline.com

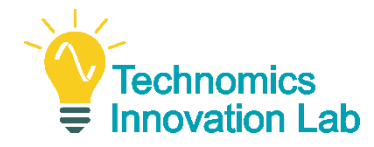

- **The Contractor Cost Data Report (CCDR) collects cost (i.e., dollars & hours) actuals** for major programs<sup>1</sup>
- Relates back to a "CSDR Plan"
	- **Defines the work breakdown structure**
	- **Defines the submission frequency**

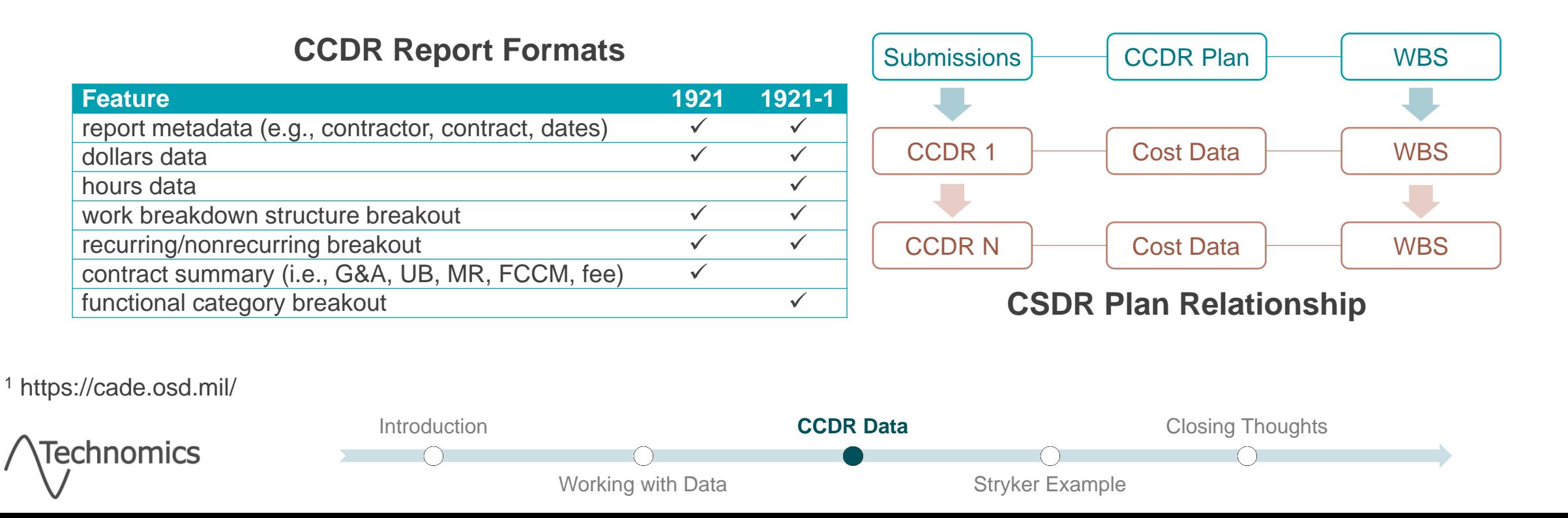

Report Level Normalization Strategy Presented at the 2019 ICEAA Professional Development & Training Workshop - www.iceaaonline.com

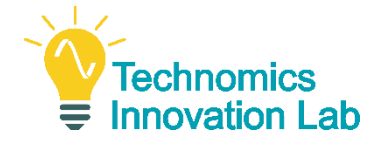

- Reports are tagged on a general strategy applicable to any program:
	- **Phase** (i.e., Development, Production, Sustainment)
	- **Sub-phase**
		- Name (e.g., FRP)
		- Start (e.g., 1)
		- $\blacksquare$  End (e.g., 3)
		- Description (e.g., Full Rate Production (FRP) Lots 1 3)
	- **Enditem** (e.g., Ground Vehicle, Vehicle Kits)
	- **Process** (e.g., Manufacturing, Maintenance, Systems Engineering)
	- **Report Sequence**
		- **ID** (i.e., arbitrary key)
		- **Description (e.g., Program Management)**
		- **Type (i.e., Cumulative, Discrete)**
	- **Date Event** (e.g., Contract Award)

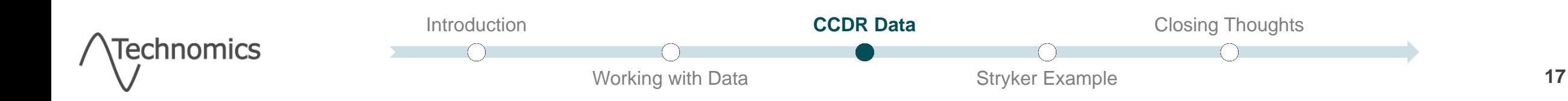

# WBS Level Normalization Strategy Presented at the 2019 ICEAA Professional Development & Training Workshop - www.iceaaonline.com

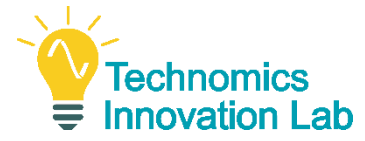

- Normalize to a standard WBS structure
- Map the CSDR Plan WBS (40 total plans) to the standard WBS
- Additional tags are assigned at the WBS level:
	- **Variant/Model** (e.g., ICV, NBCRV, MGS)
	- **Hull Design** (i.e., Flat Bottom, Double-V, ECP, or ICV-D)
	- **Kit Name**
	- **Funding Source** (e.g., RDTE, Procurement)
	- **Destination** (e.g., SBCT, Other Strykers)

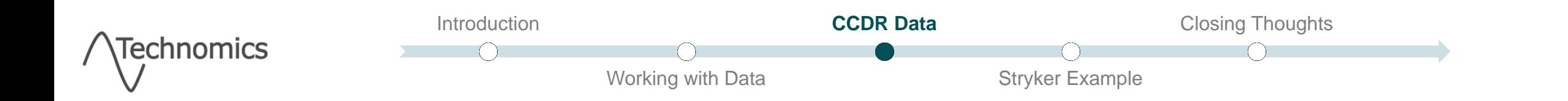

Presented at the 2019 ICEAA Professional Development & Training Workshop - www.iceaaonline.com

# **Stryker Example**

*applying what we have learned*

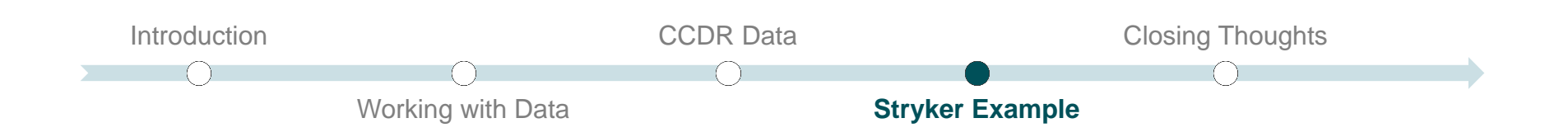

Data Analysis Tool Introduction Presented <u>at </u>the 2019 ICEAA Professional Development & Training Workshop - www.iceaaonline.com

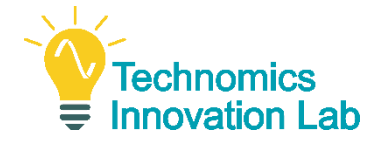

**Goal**: Create an Excel tool framework capable of answering a variety of research questions and problems

- **-Initial Research Questions:** 
	- **Profit rate across delivery orders**
	- Overhead rates (including trending over time)
	- Cost/hours growth by WBS from initial to final submissions
	- **Unit cost/hours over time for hardware WBS elements**
	- **Level of effort over time for contractor support WBS elements**

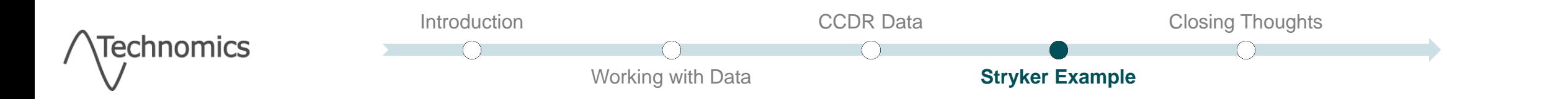

Workflow Overall View Presented at the 2019 ICEAA Professional Development & Training Workshop - www.iceaaonline.com

Working with Data

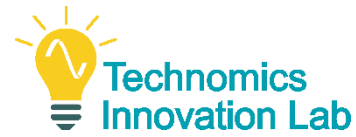

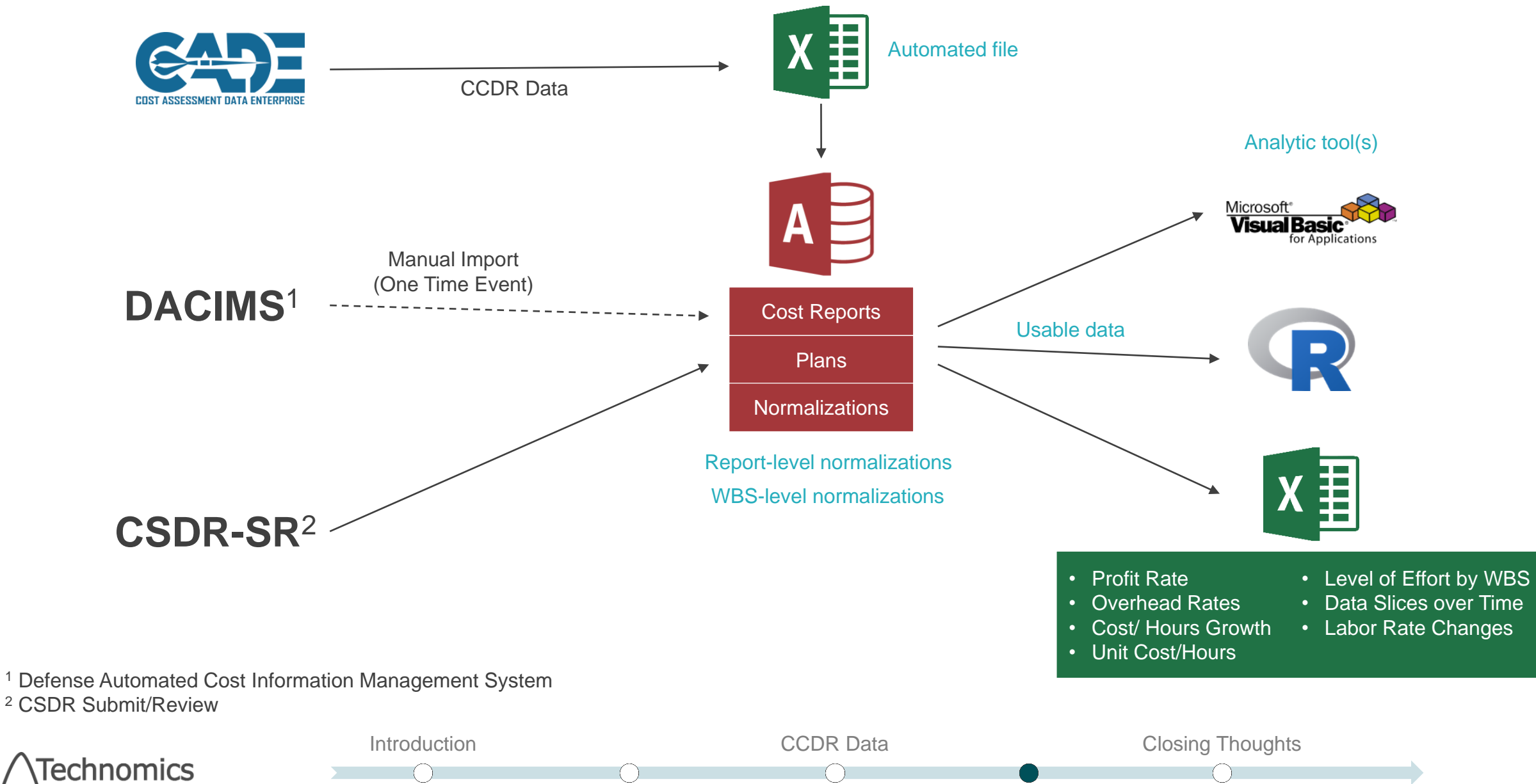

**Stryker Example**

## Analytical Tool: Overview Presented at the 2019 ICEAA Professional Development & Training Workshop - www.iceaaonline.com

Working with Data

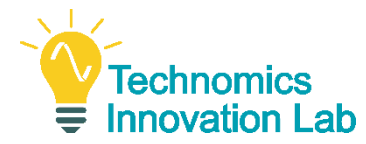

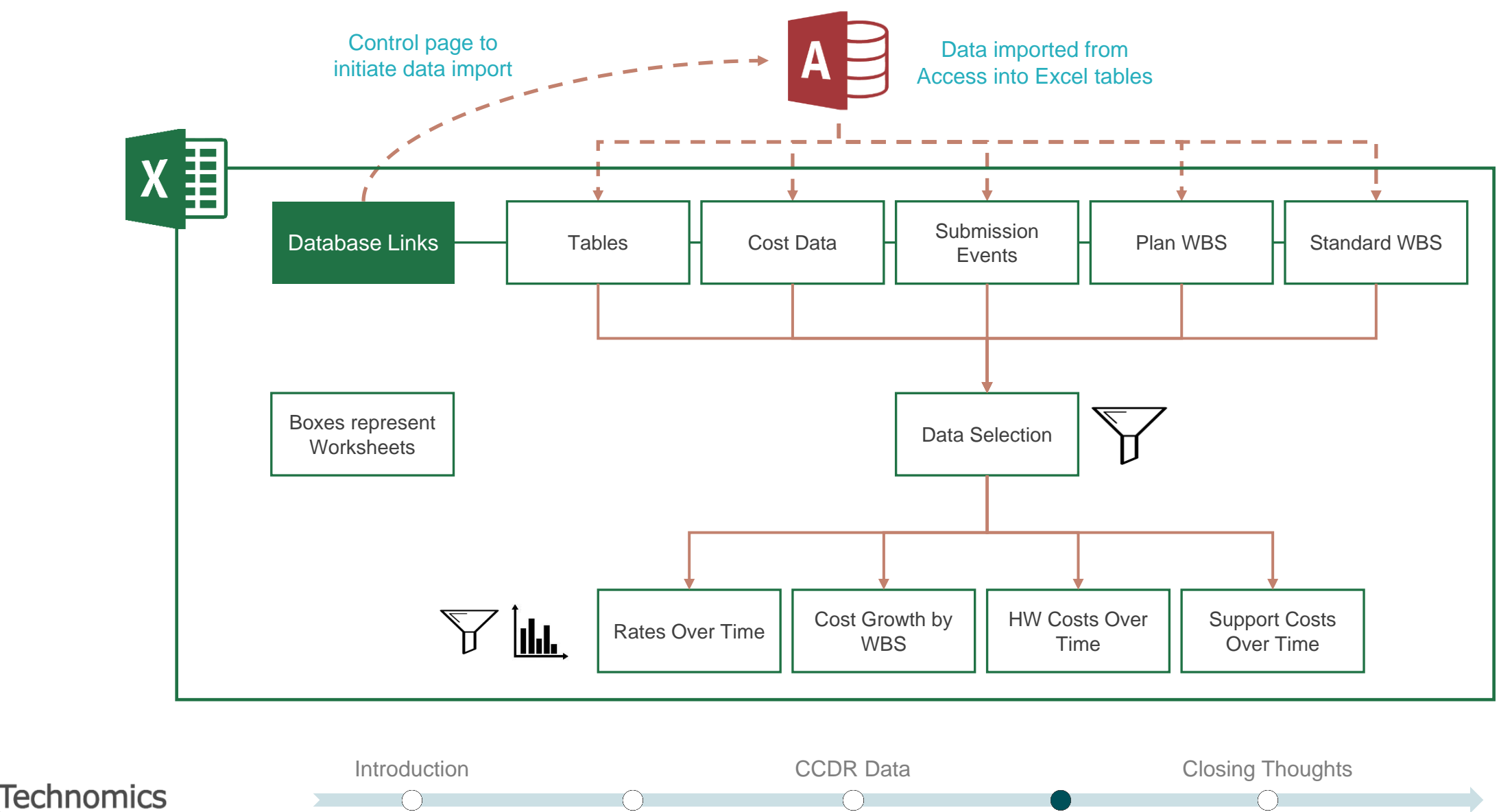

**Stryker Example**

## Data Benchmarking Presented at the 2019 ICEAA Professional Development & Training Workshop - www.iceaaonline.com

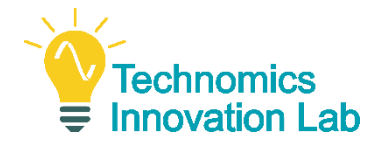

**23**

- **Import a "temporary" CCDR report** 
	- Automatically **map and tag** the report by reference back to the Plan
	- **Inform validations of "new" data prior to acceptance by OSD CAPE Defense Cost and** Resource Center (DCARC)

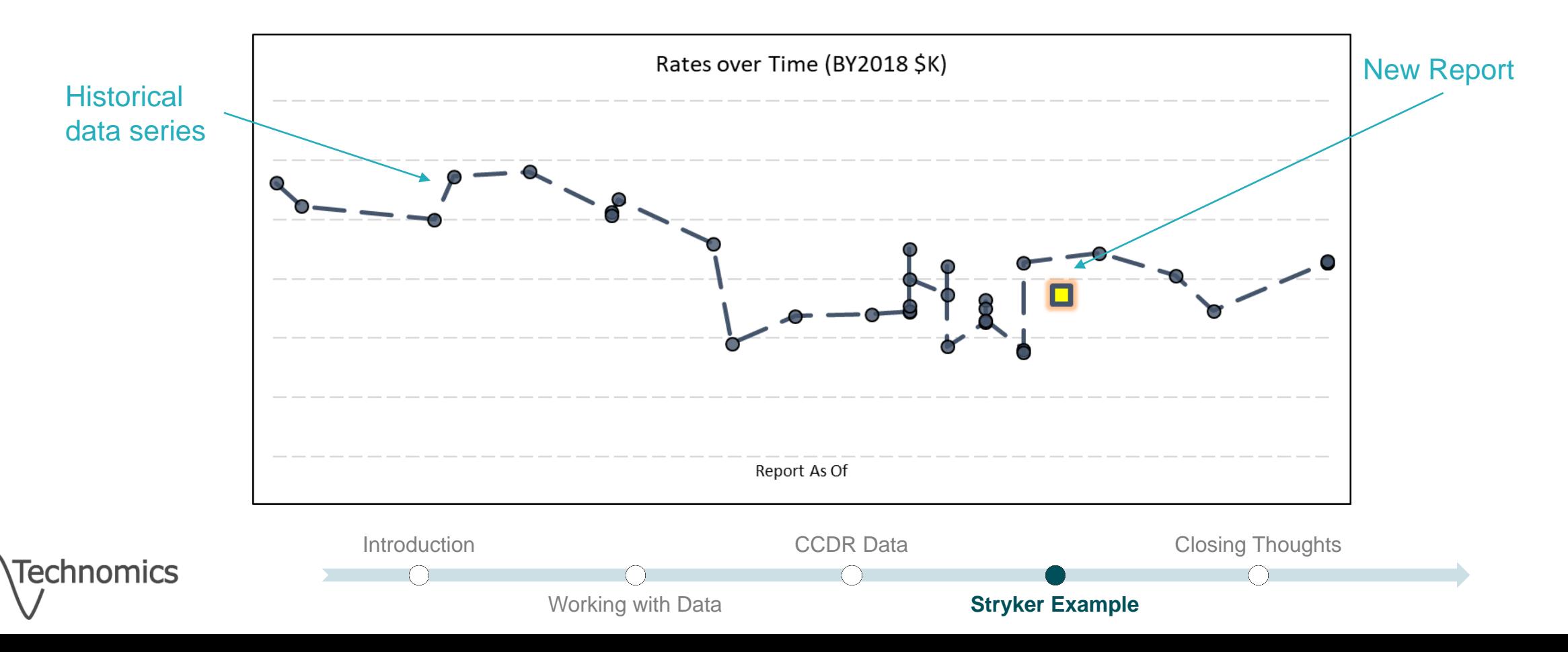

# Presented at the 2019 ICEAA Professional Development & Training Workshop - www.iceaaonline.com

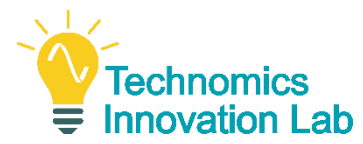

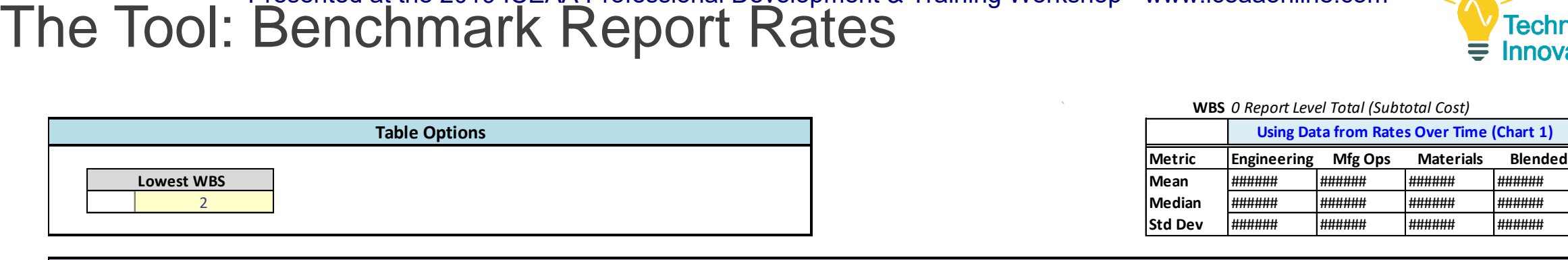

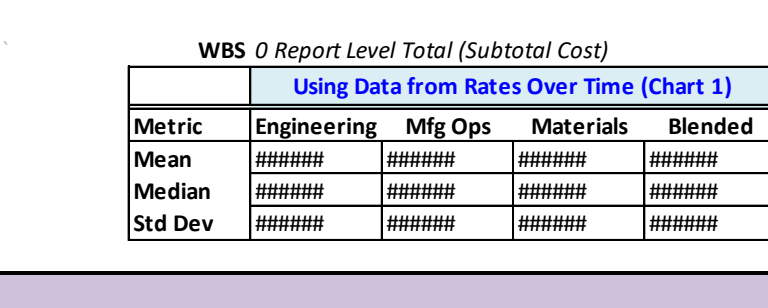

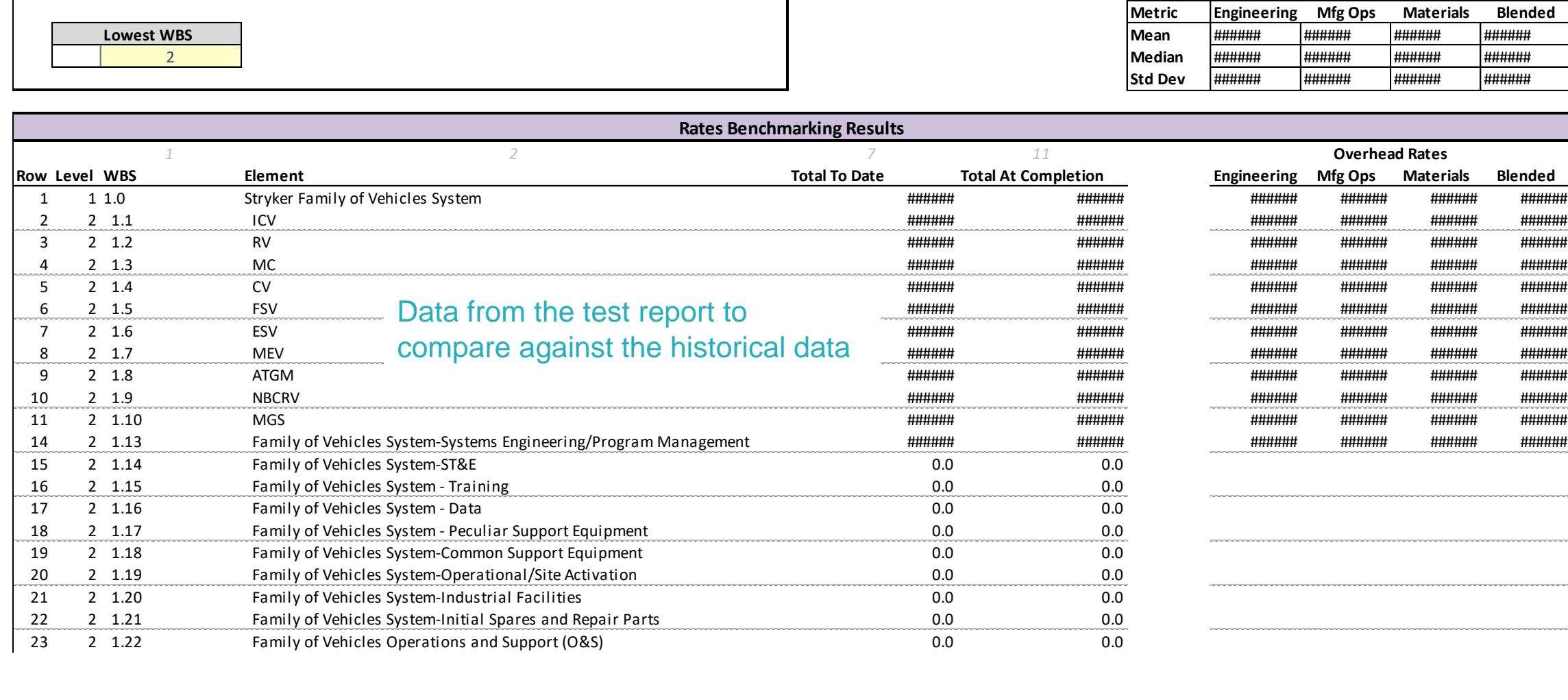

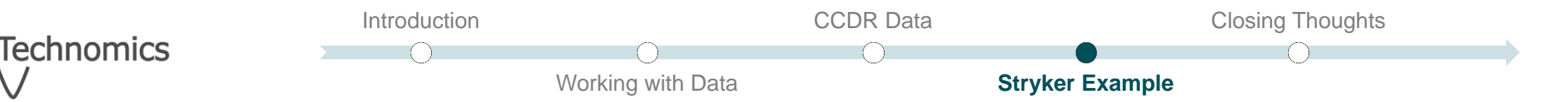

### The Tool: Rates over Time Presented at the 2019 ICEAA Professional Development & Training Workshop - www.iceaaonline.com

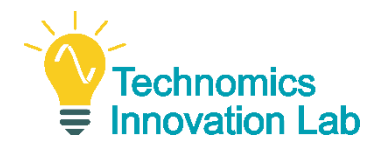

Research Questions:

- **Profit rate across delivery orders**
- Overhead rates (including trending over time)

```
filter(rows based on desired categories (e.g., WBS Element, Process))
filter(rows for relevant 1921-1 Functional Categories)
spread(Functional Categories into columns)
mutate(Rates = Dollars / Hours)
arrange(by Date)
```
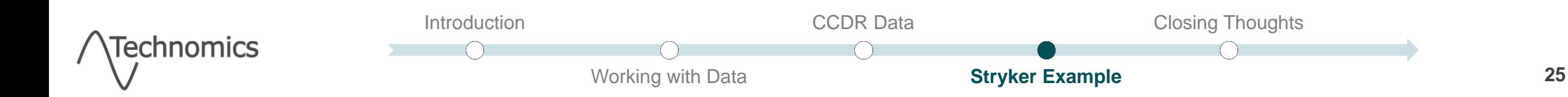

### The Tool: Cost Growth by WBS Presented at the 2019 ICEAA Professional Development & Training Workshop - www.iceaaonline.com

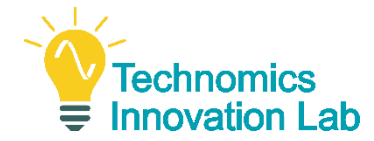

Research Question:

Cost/hours growth by WBS from initial to final submissions

```
filter(rows based on desired categories (e.g., WBS Element, Process))
filter(rows for Total Dollars At Completion)
group_by(Report Sequence and WBS Element)
mutate(Cost Growth = Total Dollars - lag(Total Dollars))
arrange(by Date)
```
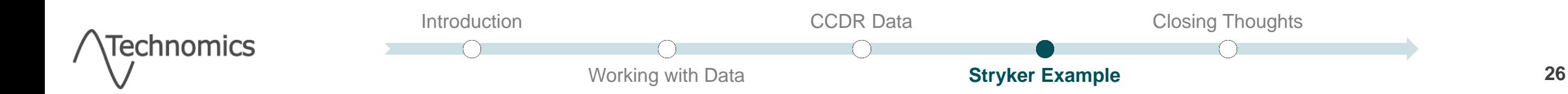

#### The Tool: HW Costs Over Time Presented at the 2019 ICEAA Professional Development & Training Workshop - www.iceaaonline.com

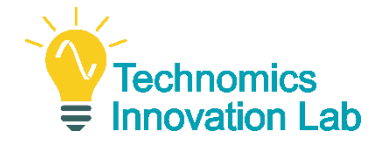

Research Question:

**Unit cost/hours over time for hardware WBS elements** 

```
filter(rows based on desired categories (e.g., WBS Element, Process))
filter(rows for Total Dollars and Units At Completion)
mutate(Unit Cost = Total Dollars / Units at Completion)
group_by(WBS Element and Variant)
arrange(by Date)
```
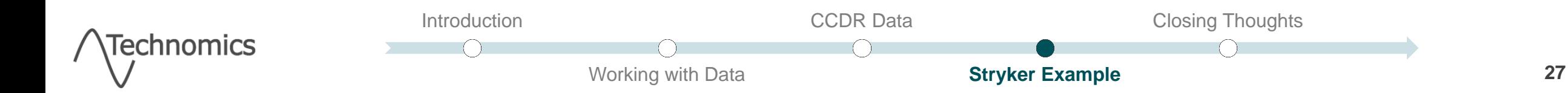

### The Tool: Support Costs Over Time Presented at the 2019 ICEAA Professional Development & Training Workshop - www.iceaaonline.com

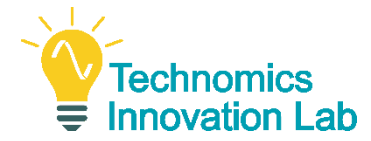

Research Question:

**- Level of effort over time for contractor support WBS elements** 

```
filter(rows based on desired categories (e.g., WBS Element, Process))
filter(rows for Total Dollars At Completion)
group_by(WBS Element and Process)
arrange(by Date)
```
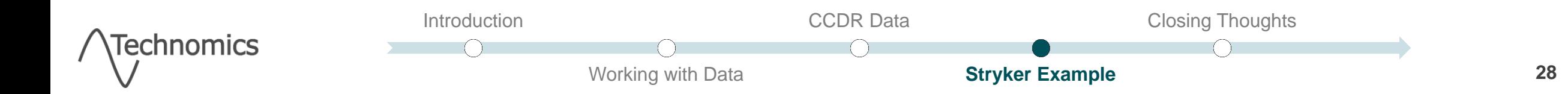

### **Closing Thoughts** Presented at the 2019 ICEAA Professional Development & Training Workshop - www.iceaaonline.com

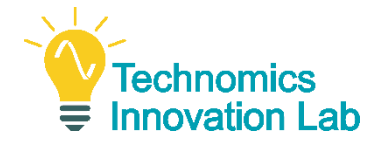

*"Until the community as a whole commits to better data management, the true power and value of data science will never be realized."*

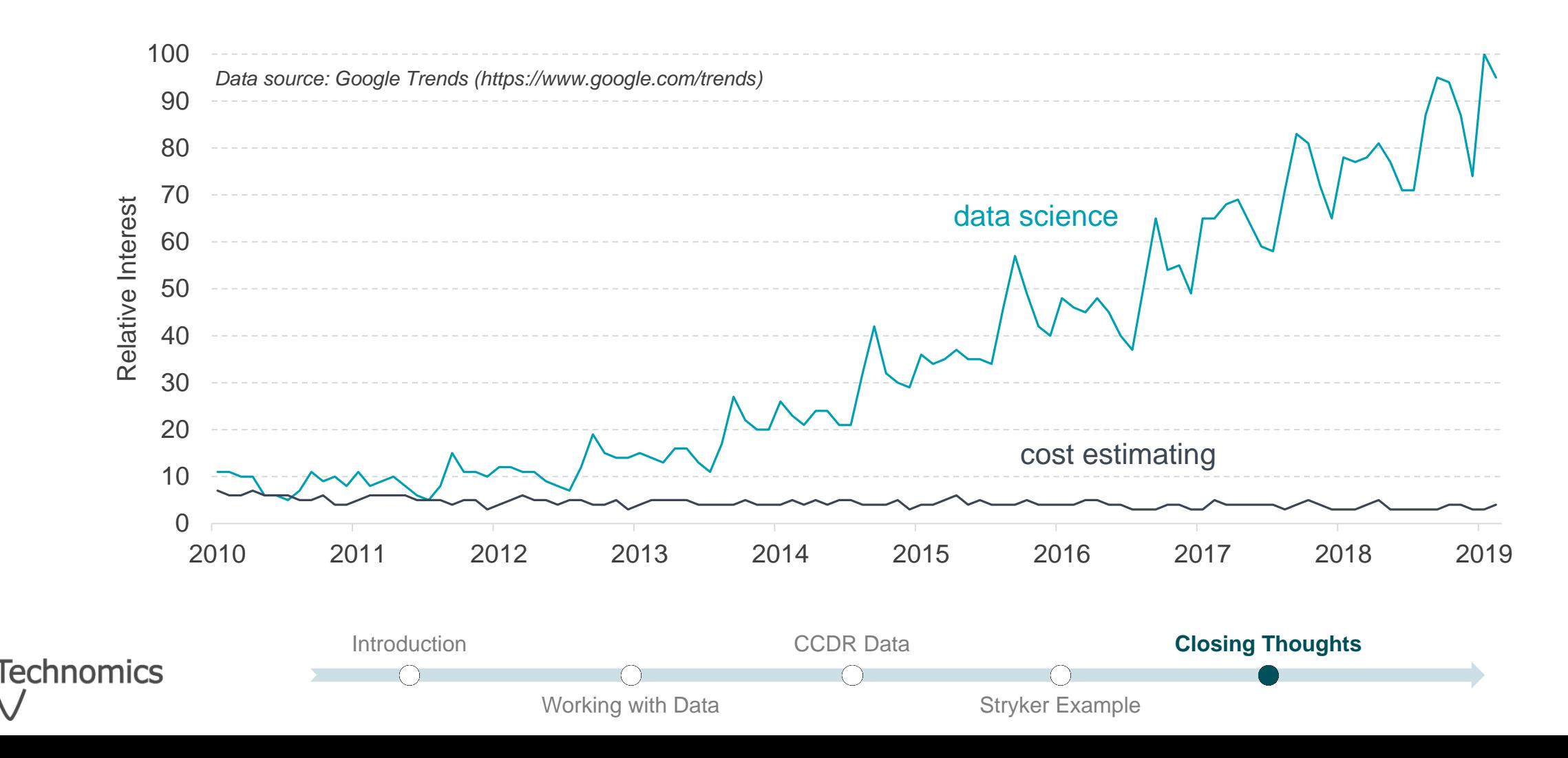